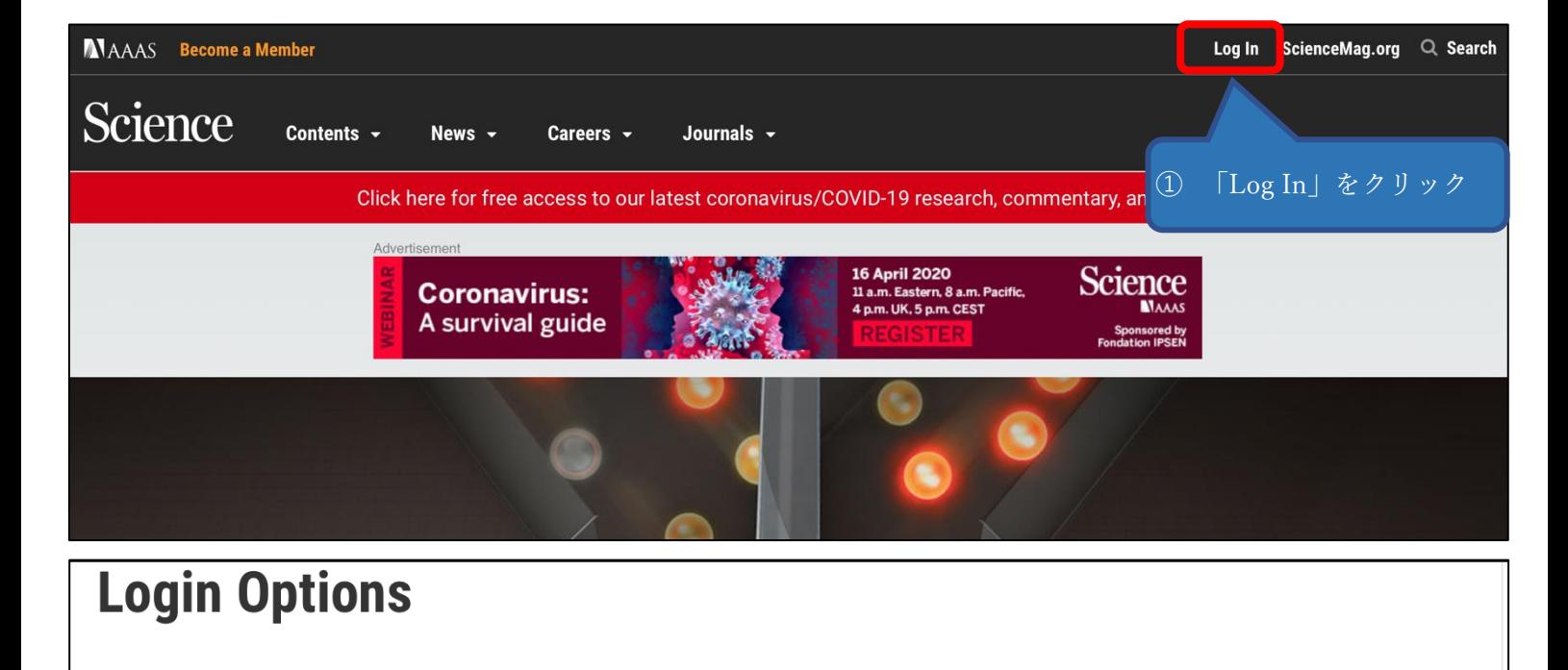

## **AAAS Login**

Log in as a AAAS member to access Science, along with other journals in the Science family to which you have subscribed.

- **Become an AAAS Member**
- **Activate your Account**
- **Purchase Access to Other Journals in the Science Family**
- **Account Help**

## via OpenAthens

Log in via OpenAthens.

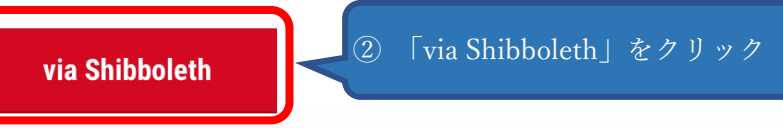

Log in with your institution via Shibboleth.

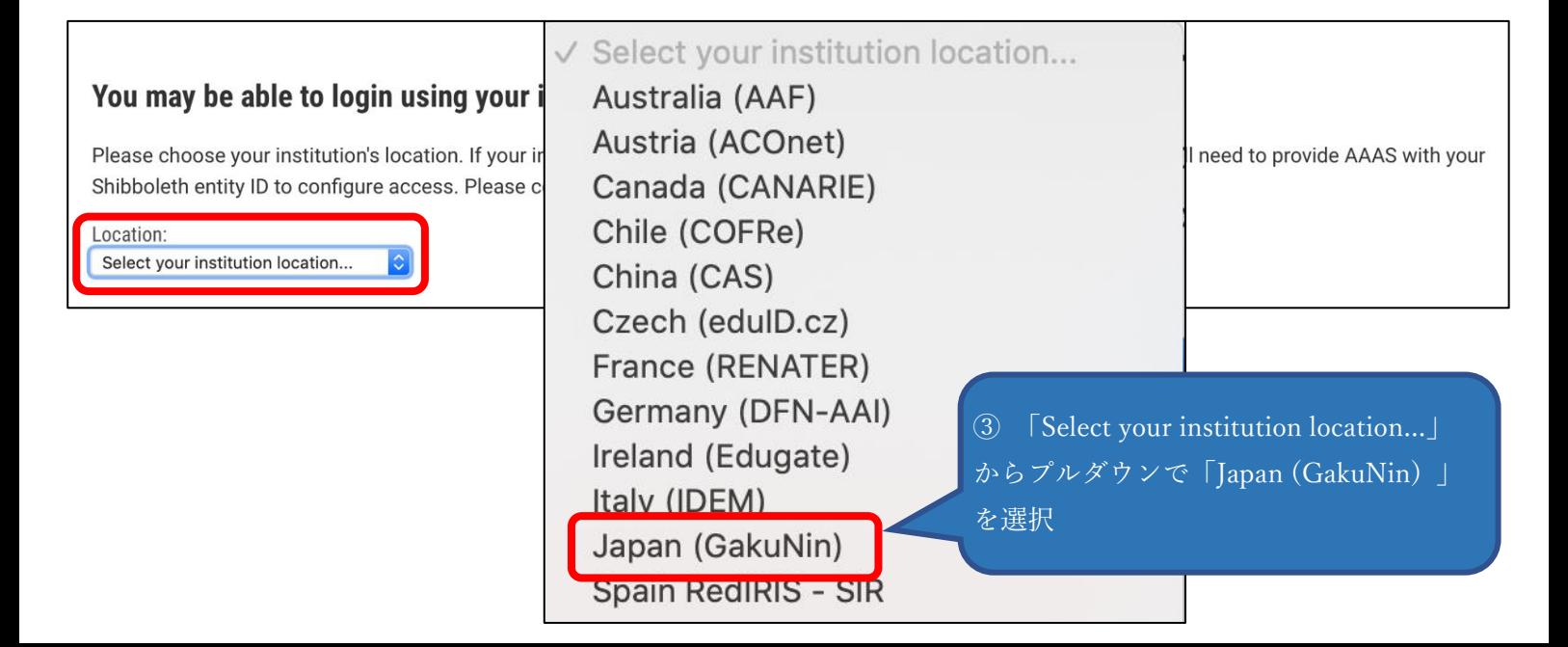

## You may be able to login using your institution's login credentials.

Please choose your institution's location. If your institution does not appear under the selected location, your librarian will need to provide AAAS with your Shibboleth entity ID to configure access. Please contact scienceonline@aaas.org with any questions.

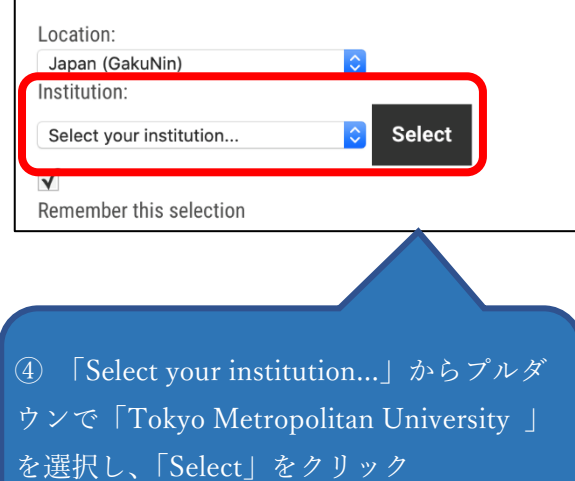

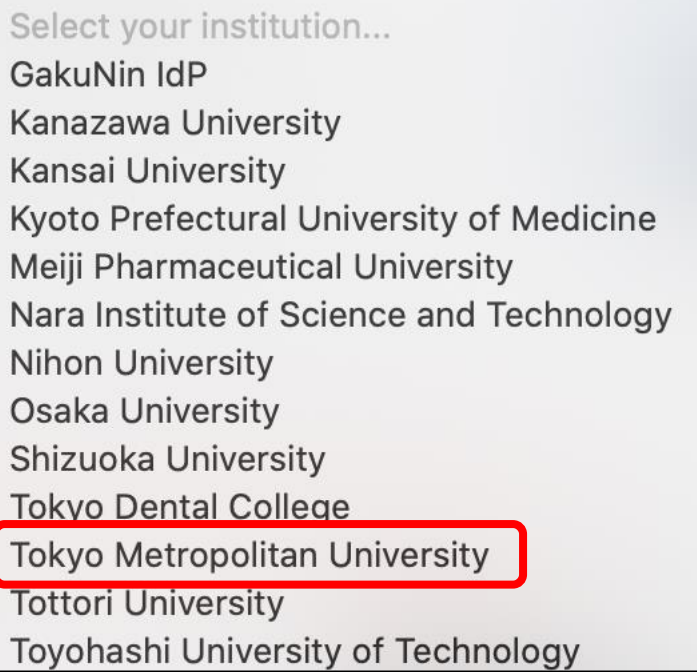

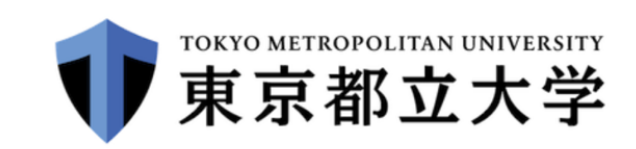

ログインサービス: Elsevier

ユーザーID (教育研究用情報システムID)

パスワード

□以前に同意したユーザー情報送信の許可 を取りやめる。

ログイン

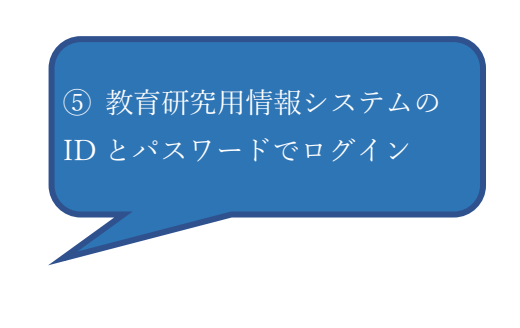

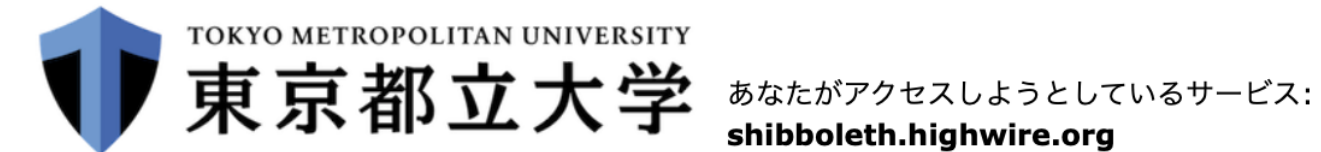

shibboleth.highwire.org

 $\blacktriangledown$ 

## サービスを利用するための必須情報

eduPersonScopedAffiliation

member@tmu.ac.jp

上の情報はこのサービスにアクセスするために必要です。あなたがこのサービスにアクセスするたびにあなたに ついての情報を送信することに同意しますか? サービスを利用

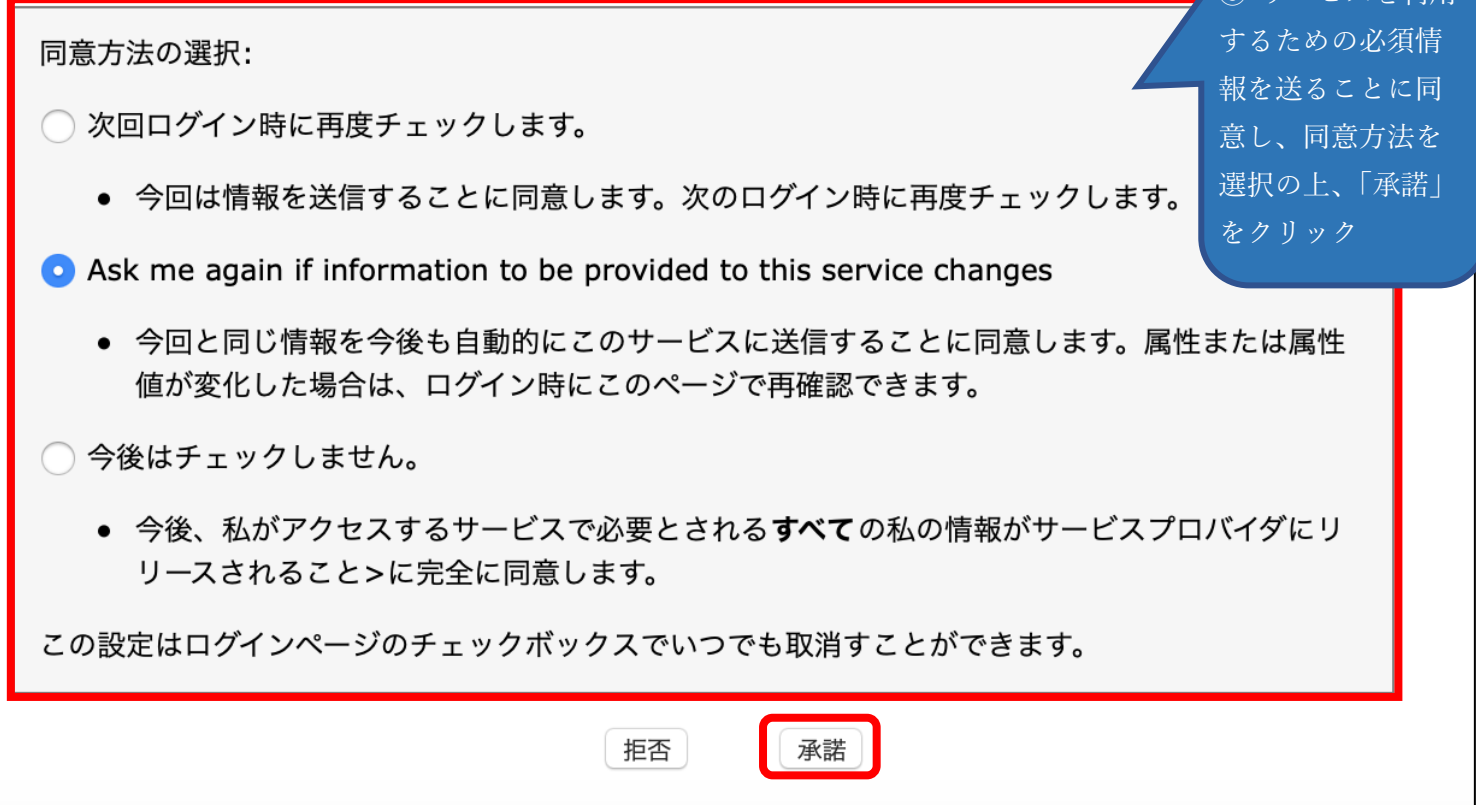